# **PROGRESS COMMUNITY**

Contribute, Share and Network **Code Share** 

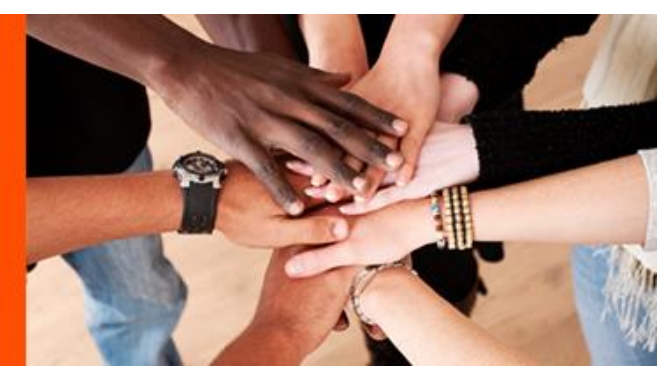

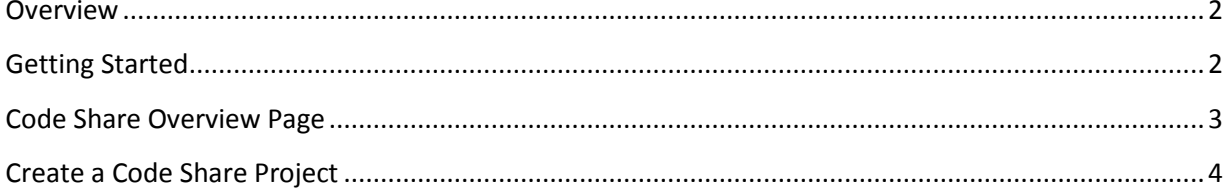

#### <span id="page-1-0"></span>**Overview**

The Progress Community code share functionality offers community users the ability to share, discuss and collaborate on their code share project repositories contributions from within the Progress Community.

The aim is to facilitate like minded members collaborate within the Progress Community on projects that they have stored in code share repositories such a [GitHub,](https://github.com/) [Bitbucket,](https://bitbucket.org/) or [Google](https://code.google.com/) Code. Taking such an approach, we let our members choose the platform of their choice, manager their repositories on any of these hosted solutions and at the same time expose your projects within the Progress Community.

The interface to facilitate this in the community is easy to use and we strongly encourage you to try it.

### <span id="page-1-1"></span>**Getting Started**

Code share is easily accessible from the Community homepage (community.progress.com) via the "Code Share" Tab.

When a user clicks on this tab, the most recent code share group posts are displayed in chronological order. You can click on any of the post link to be taken to the code share catalogue within the code share group.

To go to the code share group page, click on *"See All Projects"*

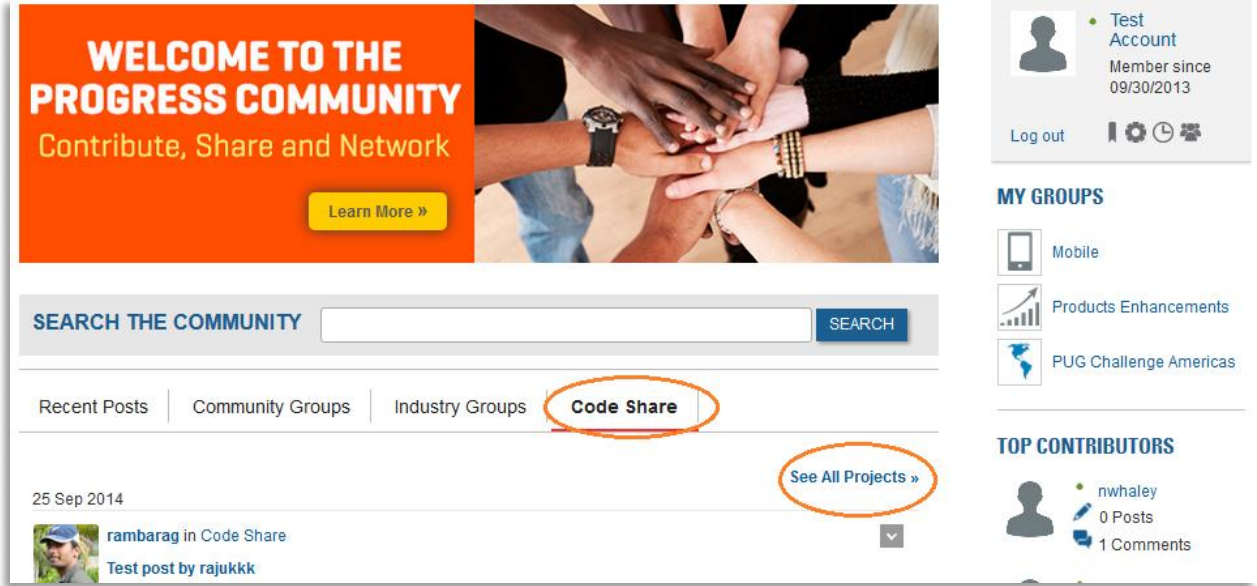

## <span id="page-2-0"></span>**Code Share Overview Page**

As a registered community member, you can view assets relating to code share within the code share group. To add a project or to add comments to projects of other members, you need to join the Code Share group. We encourage all users to *join the Code Share group.*

The *Overview* tab displays an overview of the code share group – recent posts and group activity.

The *Catalogue* tab displays a list of all code share projects that have been added by group members. Code Share group members can add their projects and comment on projects within the catalogue section.

The *Forum* tab takes the user to a forum where group members can start new forum threads or reply to other forum thread posts.

The *Document* tab contains a repository of documents pertaining to the code share community group. Documents in this area are maintained by the Progress community administrator.

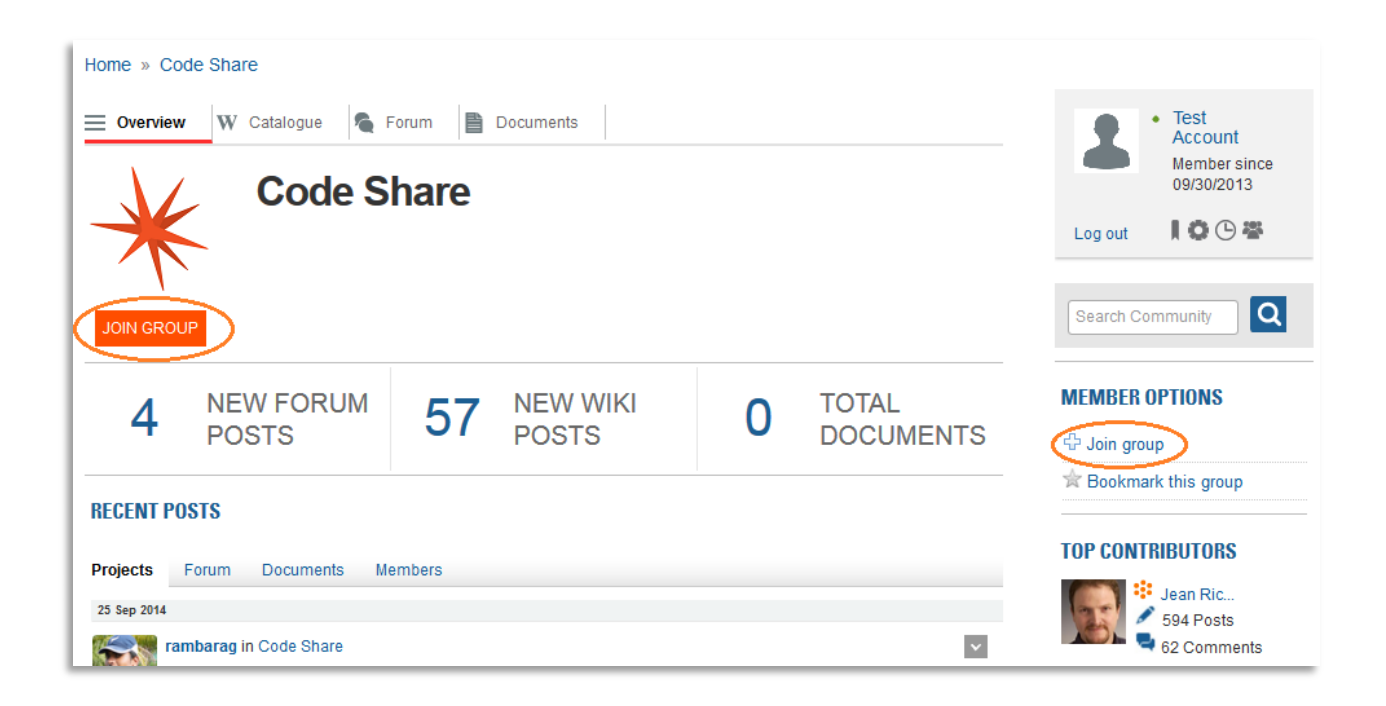

## <span id="page-3-0"></span>**Create a Code Share Project**

There are two ways for Code Share group members to create a code share post (your project).

From the community Code Share group page, click *Create New Post Code Share*.

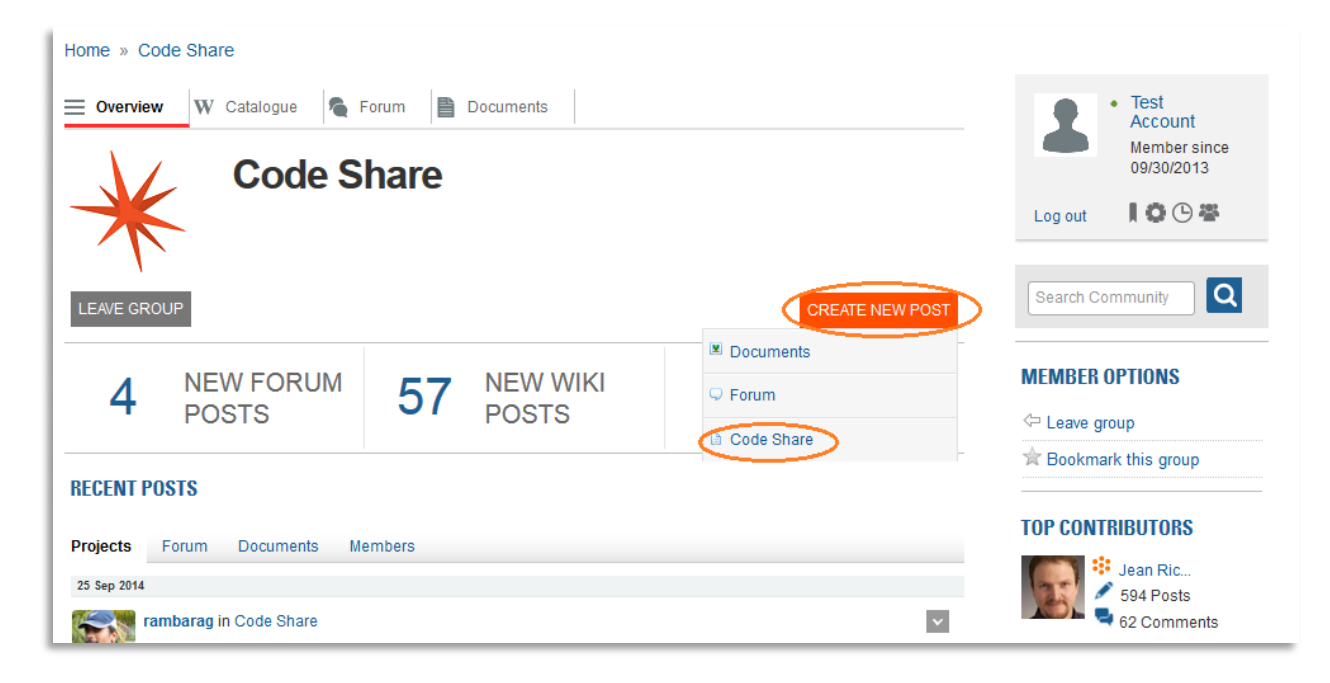

Or click on the *Catalogue* Tab and click **Create Project.**

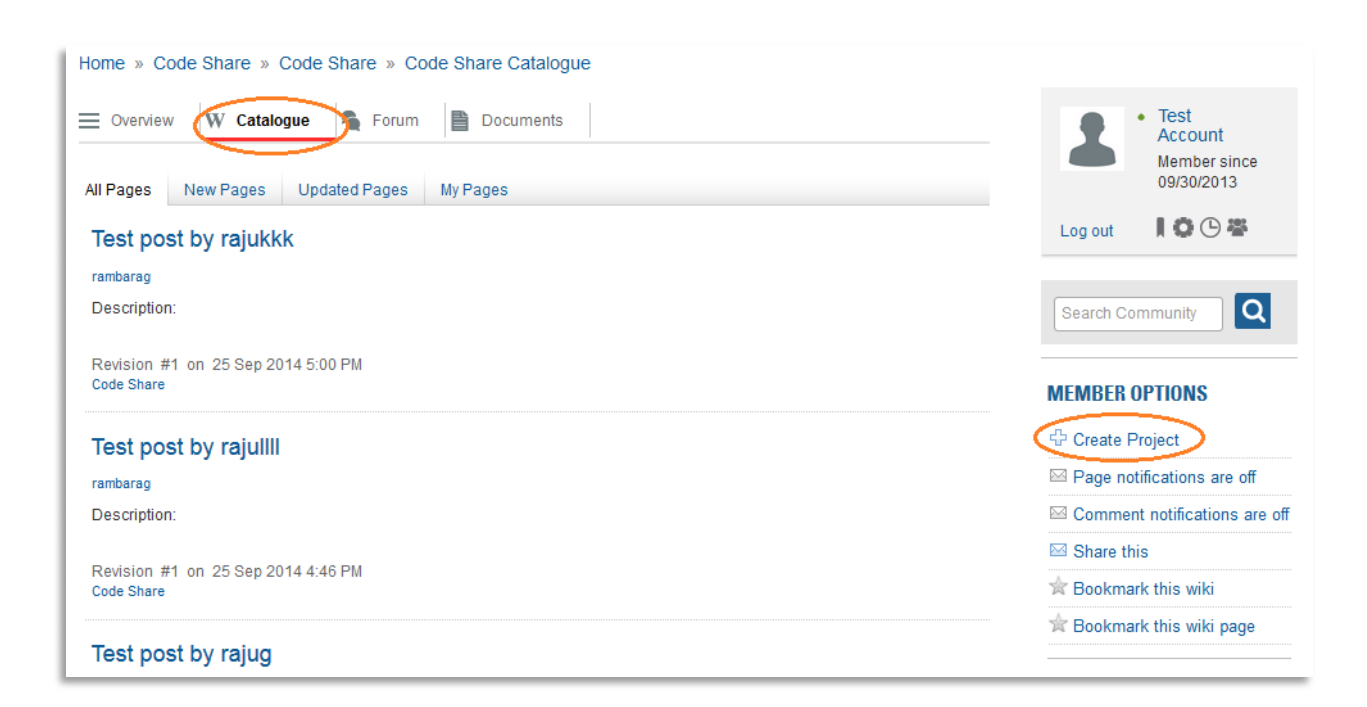

Enter the details of your project in the code share form (Fig below).

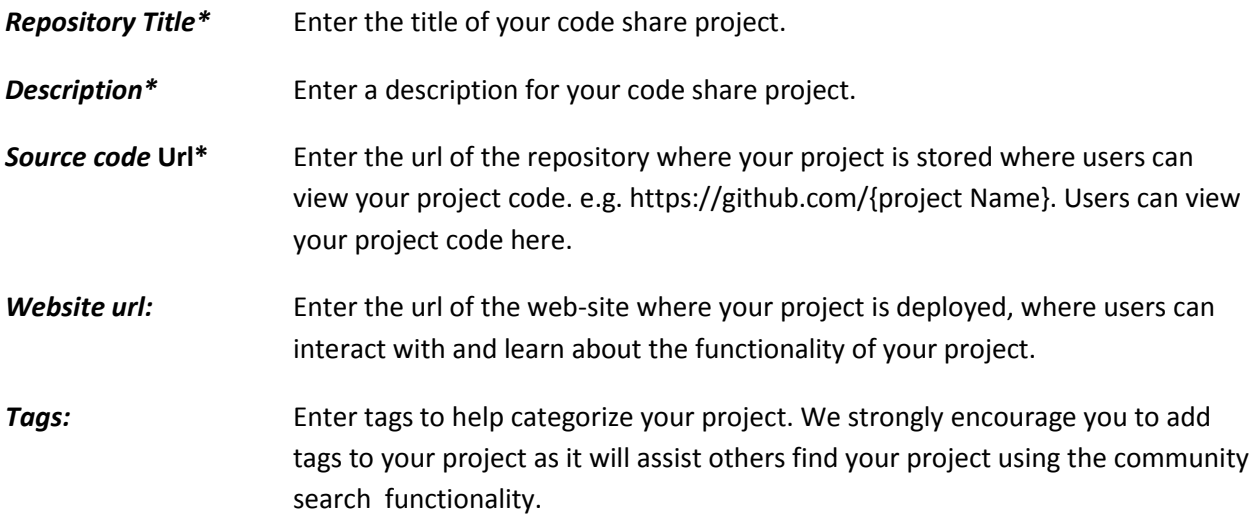

(\*) Denotes mandatory fields.

When you have entered the above details click *"Submit Project"*

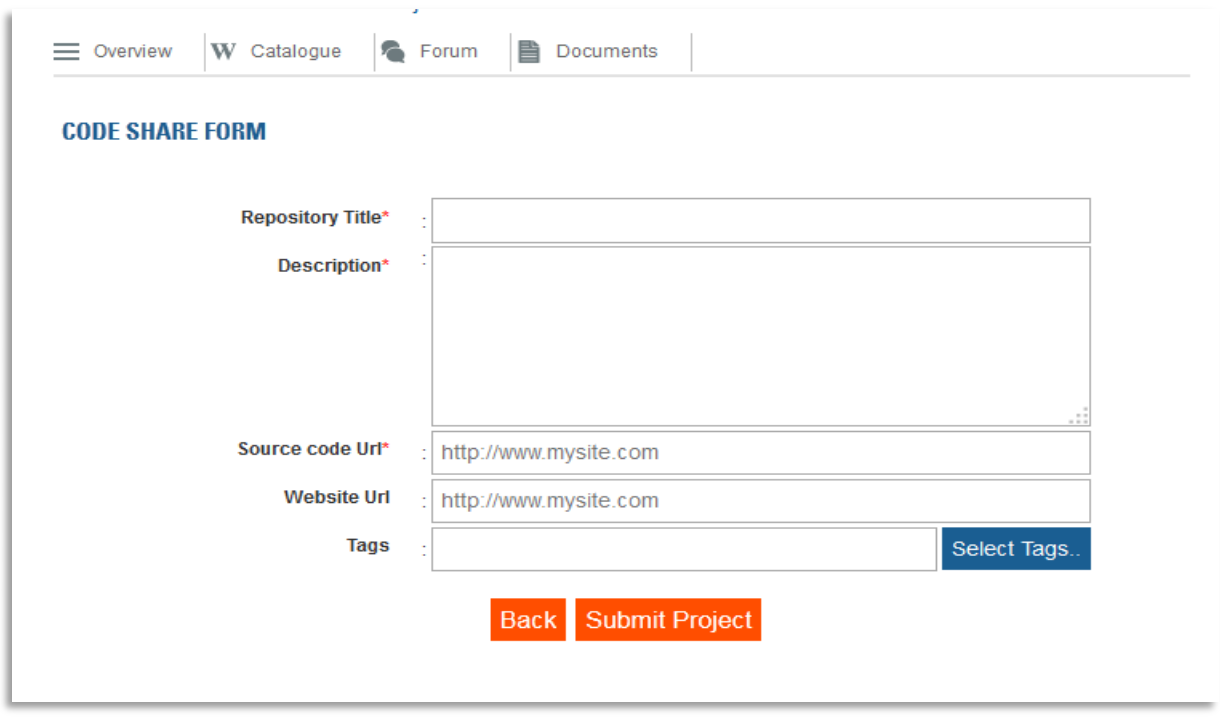

Once you have submitted your project, it will be part of the Catalogue and as such being searchable by other members that will be able to comment on and access to it via the URLs you provided.